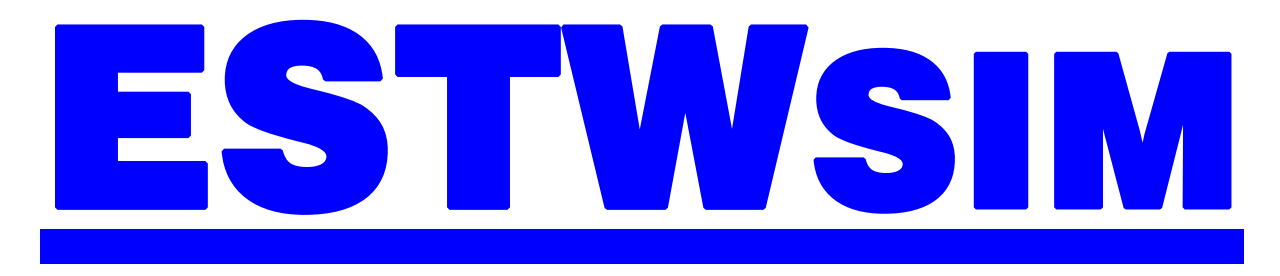

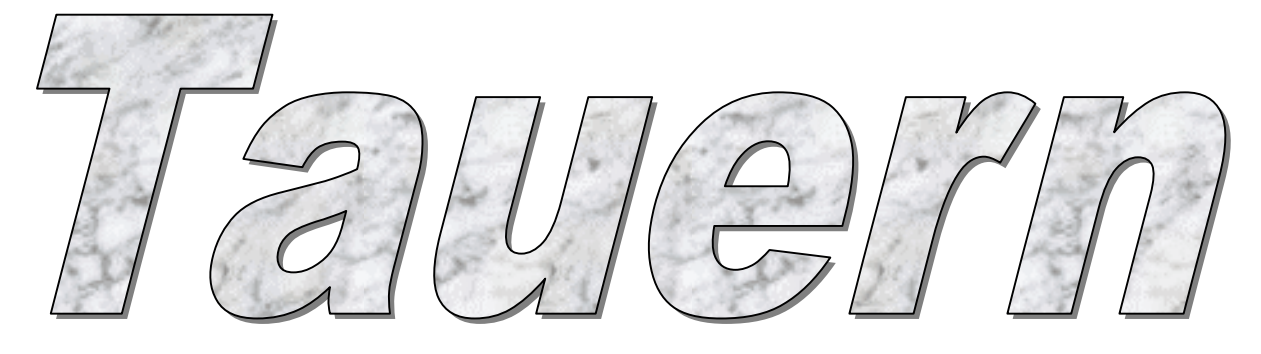

# Betriebsstelleninformationen BFZ Badgastein

# **INHALT**

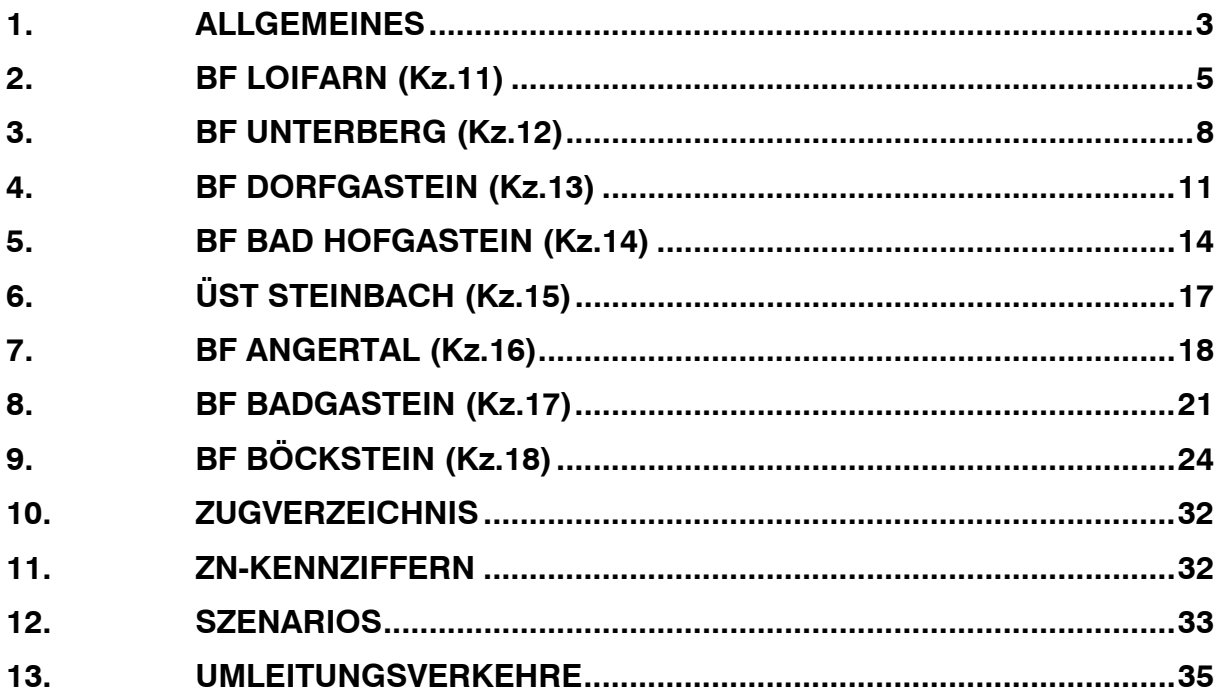

# 1. ALLGEMEINES

Die Simulation BFZ Badgastein simuliert den Zugbetrieb auf der Nordrampe der Tauernbahn.

• (Schwarzach- St.Veit) - Loifarn – Badgastein – Böckstein – (Mallnitz-Obervellach)

Die dargestellten Gleisanlagen auf Übersichtsbildern stellen den Zustand aus dem Jahr 1980 dar und decken sich in Bezug auf die Gleisgeometrie und Signalstandorte mit dem Original. Hierbei wurden Signalbilder, Durchrutschwege, Fahrstraßen oder sonstige signaltechnische Einrichtungen von den z.Z. vorhandenen Stellwerksbauformen SpDrL, SpDrS und DrS übernommen.

Der verwendete Fahrplan entstammt aus dem Fahrplanjahr 1980. Aufgabe ist es nun, den Zugverkehr möglichst reibungslos zu steuern. Das Ganze wird ergänzt durch zusätzliche Aufgaben, wie das lokale Verschieben, Abhängen von Vorspannlokomotiven in Böckstein sowie die Behandlung der Autoüberstellzüge in Böckstein. Erschwert wird das Disponieren durch fallweise Gleissperrungen aufgrund von Bauarbeiten oder Umleitungsverkehren.

Betriebsstelleninformation BFZ Badgastein

Auf den einzelnen Streckenabschnitten sind nachfolgende Geschwindigkeiten zugelassen:

#### **Schwarzach-St.Veit – Mallnitz-Obervellach**

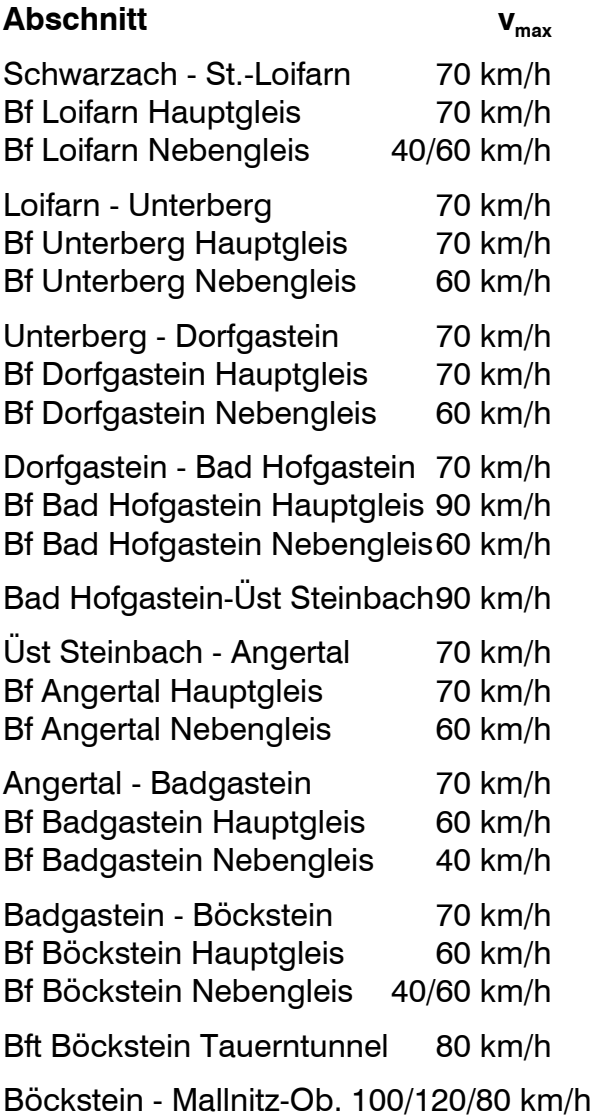

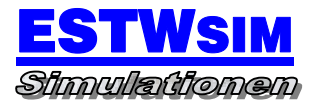

# 2. BF LOIFARN (Kz.11)

#### **AUFGABEN**

- Haltepunkt für Züge des Regionalverkehrs
- Kreuzungs- und Überholungsbahnhof

#### **SELBSTSTELLBETRIEB**

Nicht vorhanden

## **NUTZLÄNGEN**

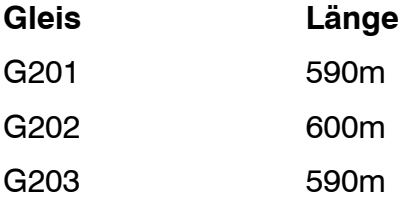

#### **BAHNSTEIGGLEISE**

G203

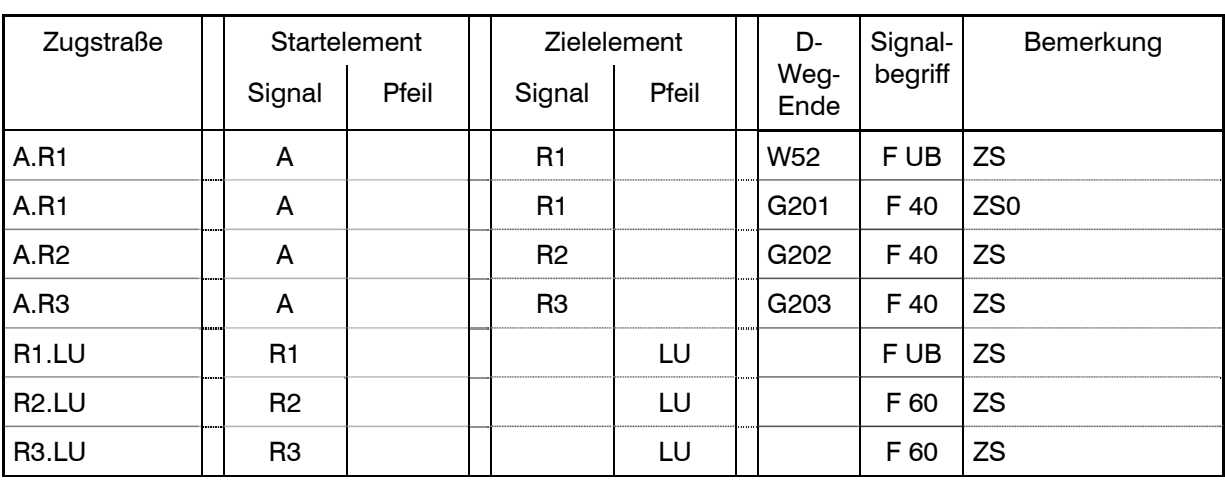

#### Richtung Schwarzach.St-Veit – Mallnitz-Obervellach

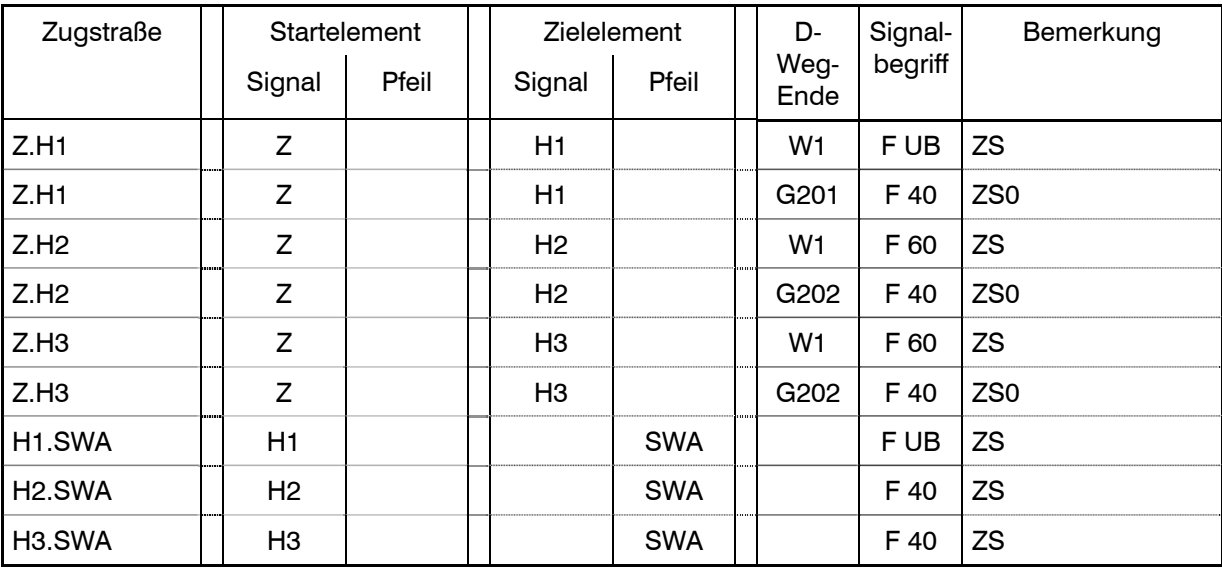

#### Richtung Schwarzach.St-Veit – Mallnitz-Obervellach

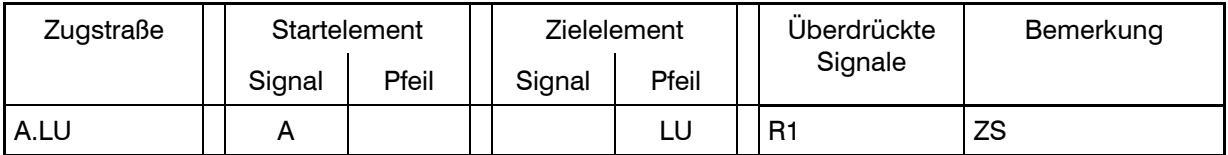

#### Richtung Mallnitz-Obervellach – Schwarzach-St.Veit

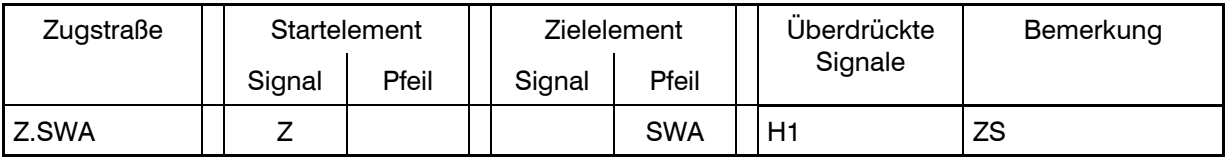

#### **BESONDERE ANWEISUNGEN**

• **Örtliche Anweisung**

Nicht Vorhanden

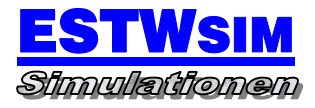

# 3. BF UNTERBERG (Kz.12)

#### **AUFGABEN**

• Kreuzungs- und Überholungsbahnhof

#### **SELBSTSTELLBETRIEB**

Nicht vorhanden

## **NUTZLÄNGEN**

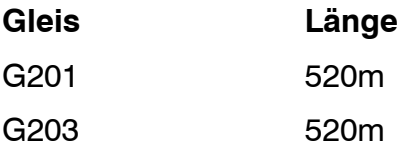

#### **BAHNSTEIGGLEISE**

Nicht vorhanden

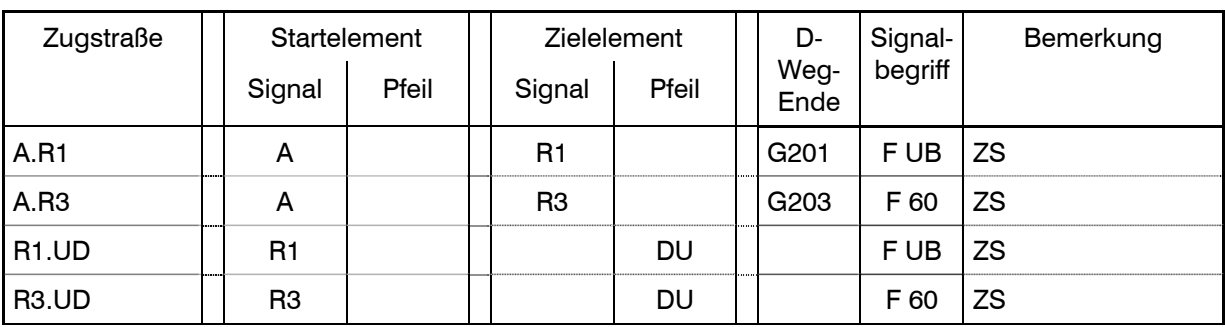

## Richtung Schwarzach.St-Veit – Mallnitz-Obervellach

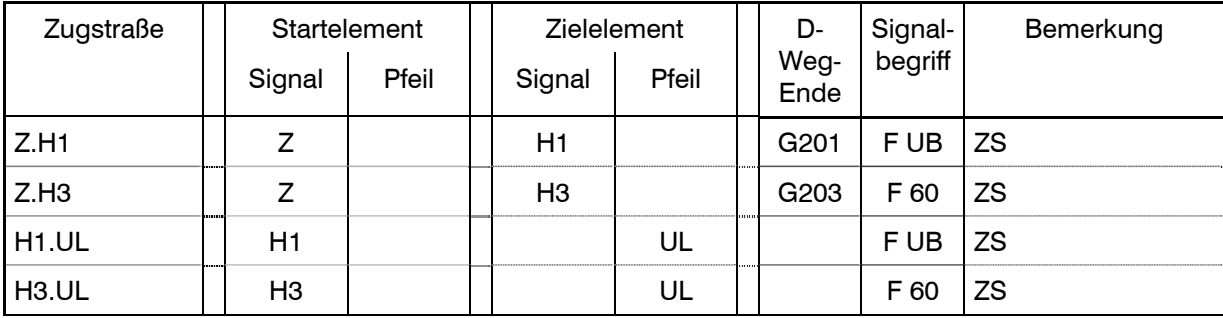

#### Richtung Schwarzach.St-Veit – Mallnitz-Obervellach

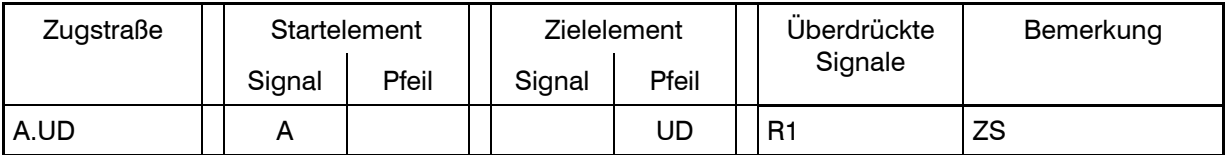

#### Richtung Mallnitz-Obervellach – Schwarzach-St.Veit

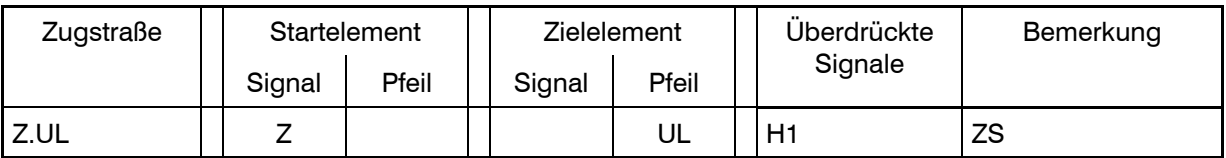

#### **BESONDERE ANWEISUNGEN**

• **Örtliche Anweisung**

Nicht Vorhanden

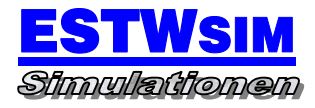

# 4. BF DORFGASTEIN (Kz.13)

#### **AUFGABEN**

- Haltepunkt für Züge des Fern- und Regionalverkehrs
- Kreuzungs- und Überholungsbahnhof
- Zugbehandlungsbahnhof für Verschubgüterzüge

#### **SELBSTSTELLBETRIEB**

Nicht vorhanden

#### **NUTZLÄNGEN**

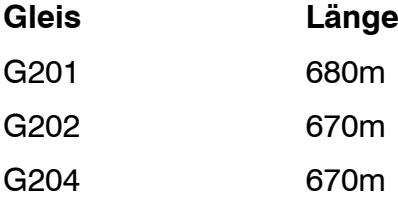

#### **BAHNSTEIGGLEISE**

G201 G204

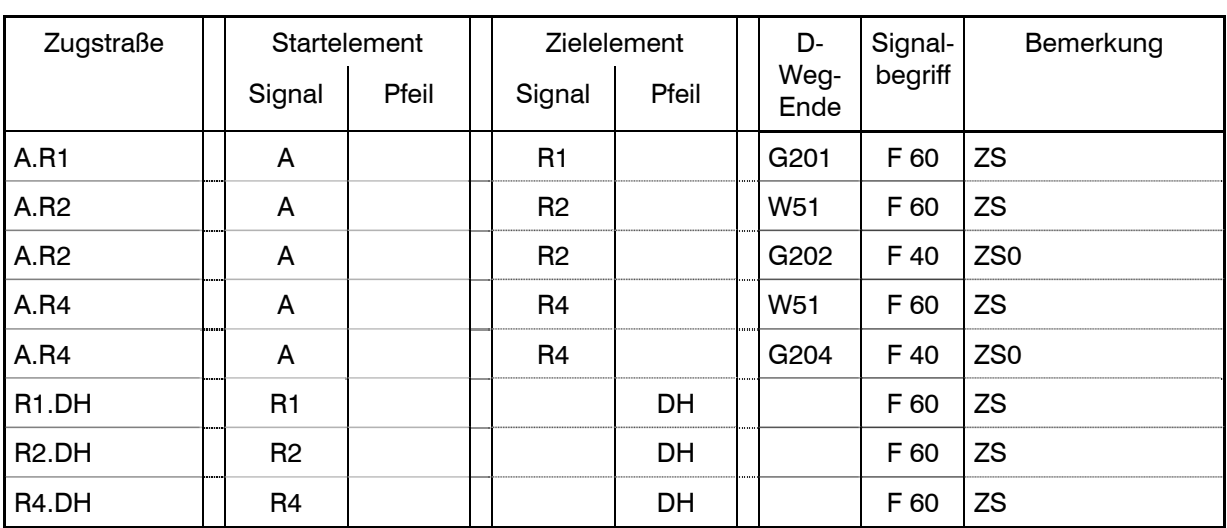

Richtung Schwarzach.St-Veit – Mallnitz-Obervellach

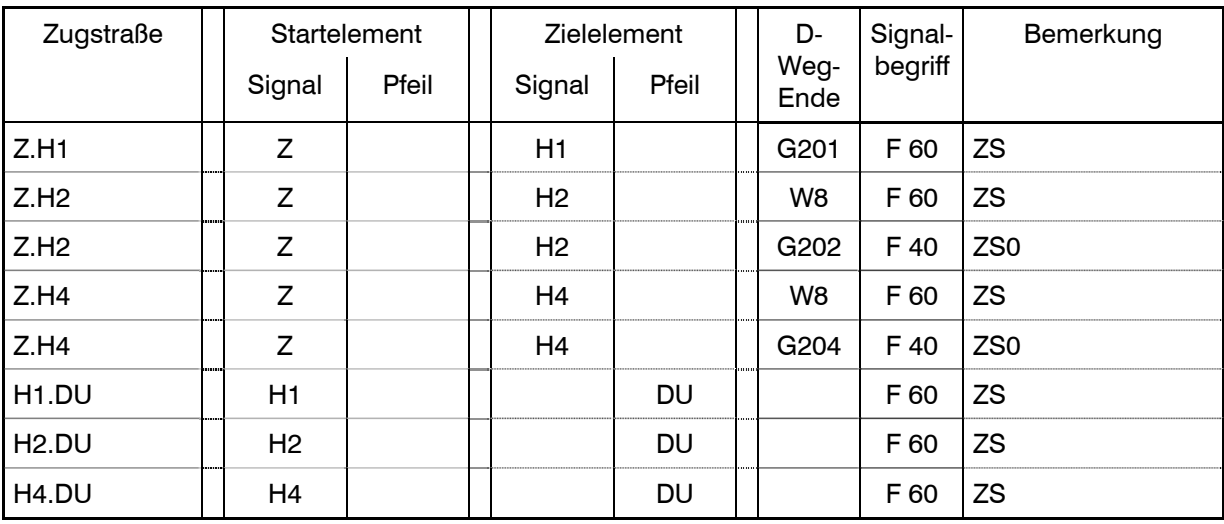

#### Richtung Schwarzach.St-Veit – Mallnitz-Obervellach

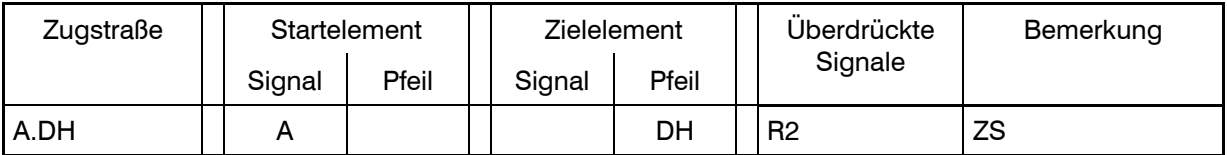

#### Richtung Mallnitz-Obervellach – Schwarzach-St.Veit

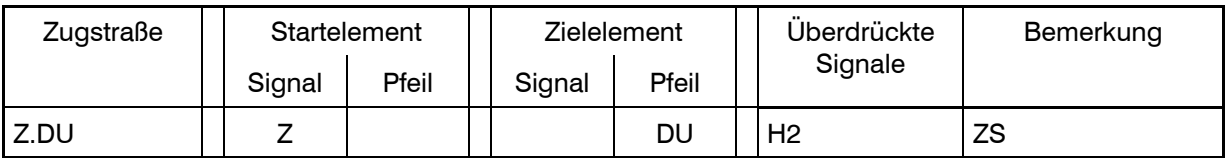

#### **BESONDERE ANWEISUNGEN**

• **Örtliche Anweisung**

Vorhanden

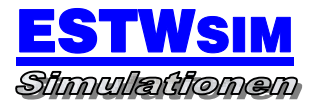

# 5. BF BAD HOFGASTEIN (Kz.14)

#### **AUFGABEN**

- Haltepunkt für Züge des Fern- und Regionalverkehrs
- Kreuzungs- und Überholungsbahnhof
- Zugbehandlungsbahnhof für Verschubgüterzüge

#### **SELBSTSTELLBETRIEB**

Nicht vorhanden

#### **NUTZLÄNGEN**

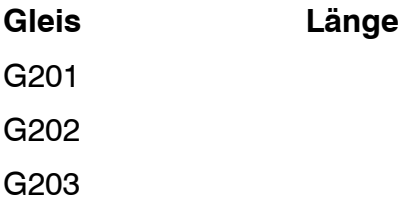

#### **BAHNSTEIGGLEISE**

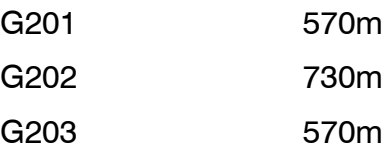

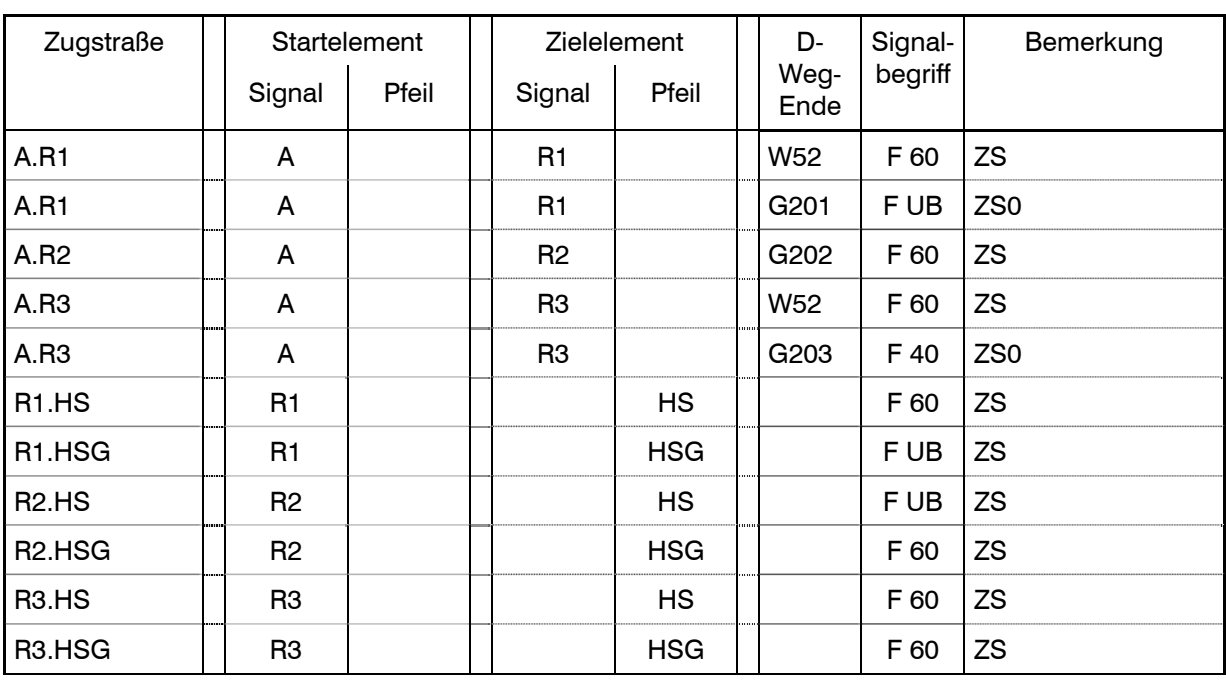

#### Richtung Schwarzach.St-Veit – Mallnitz-Obervellach

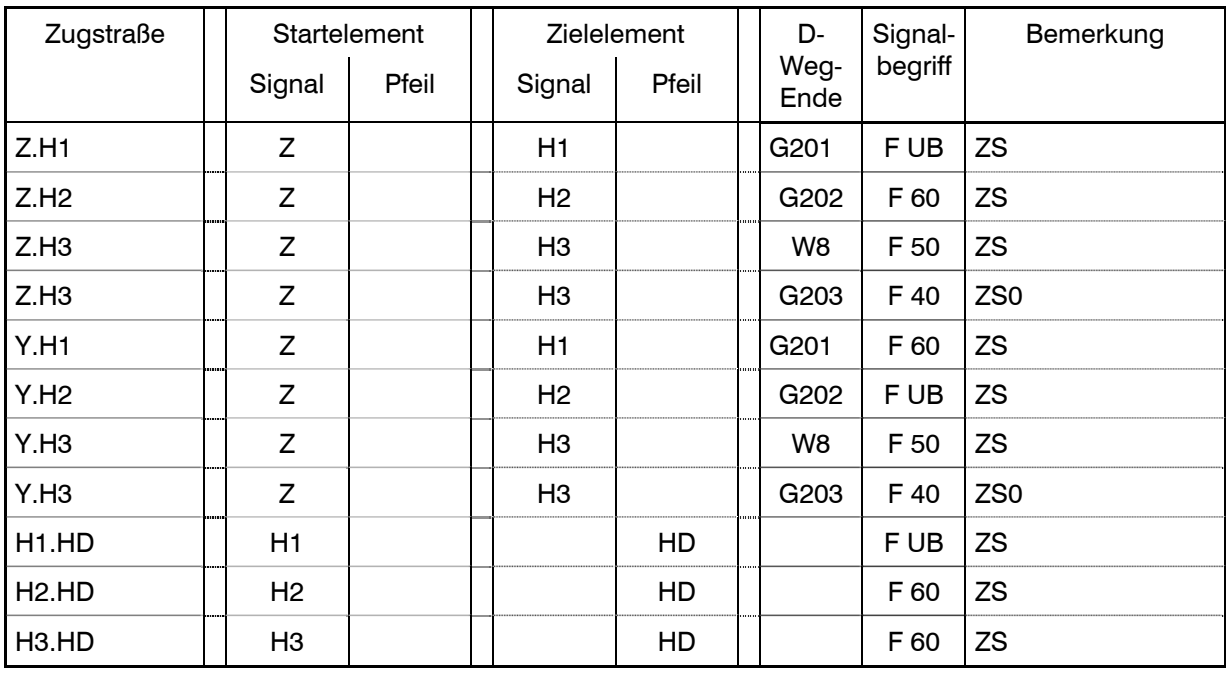

#### Richtung Schwarzach.St-Veit – Mallnitz-Obervellach

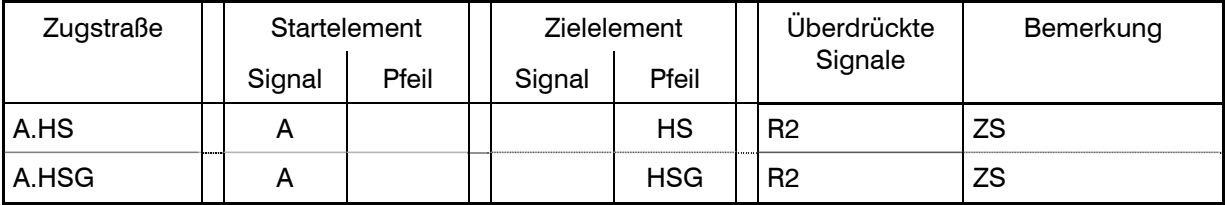

Richtung Mallnitz-Obervellach – Schwarzach-St.Veit

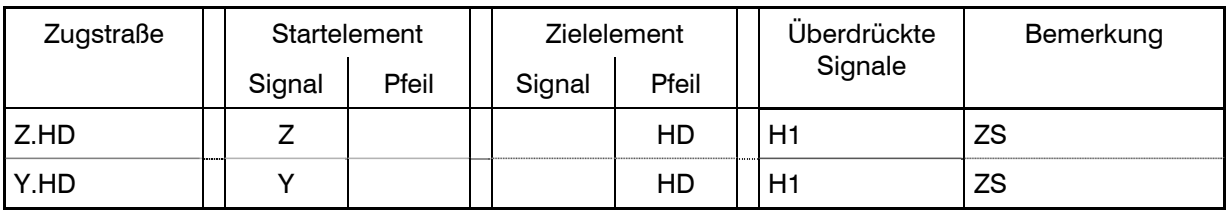

#### **BESONDERE ANWEISUNGEN**

• **Örtliche Anweisung**

Vorhanden

# 6. ÜST STEINBACH (Kz.15)

#### **AUFGABEN**

• Überleitstelle

#### **SELBSTSTELLBETRIEB**

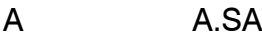

Z Z.SH

#### **ZUGSTRASSEN**

Richtung Schwarzach.St-Veit – Mallnitz-Obervellach

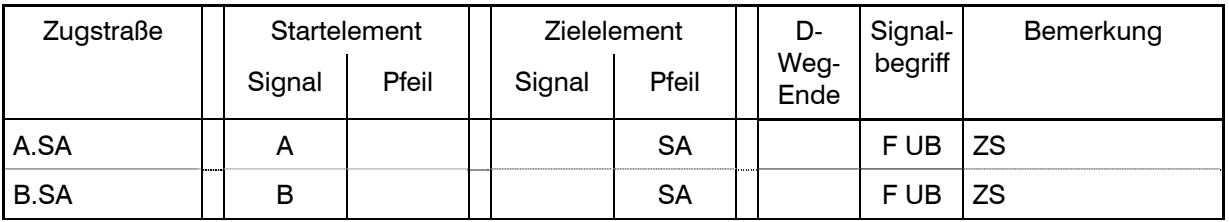

Richtung Mallnitz-Obervellach – Schwarzach-St.Veit

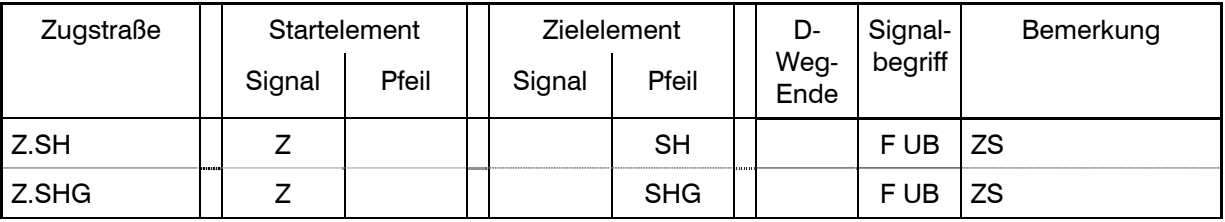

#### **BESONDERE ANWEISUNGEN**

• **Örtliche Anweisung**

Nicht vorhanden

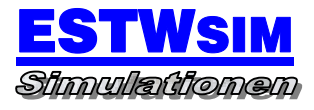

# 7. BF ANGERTAL (Kz.16)

#### **AUFGABEN**

- Haltepunkt für Züge des Regionalverkehrs
- Kreuzungs- und Überholungsbahnhof

#### **SELBSTSTELLBETRIEB**

Nicht vorhanden

## **NUTZLÄNGEN**

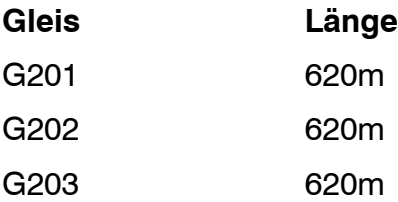

#### **BAHNSTEIGGLEISE**

G203 G201

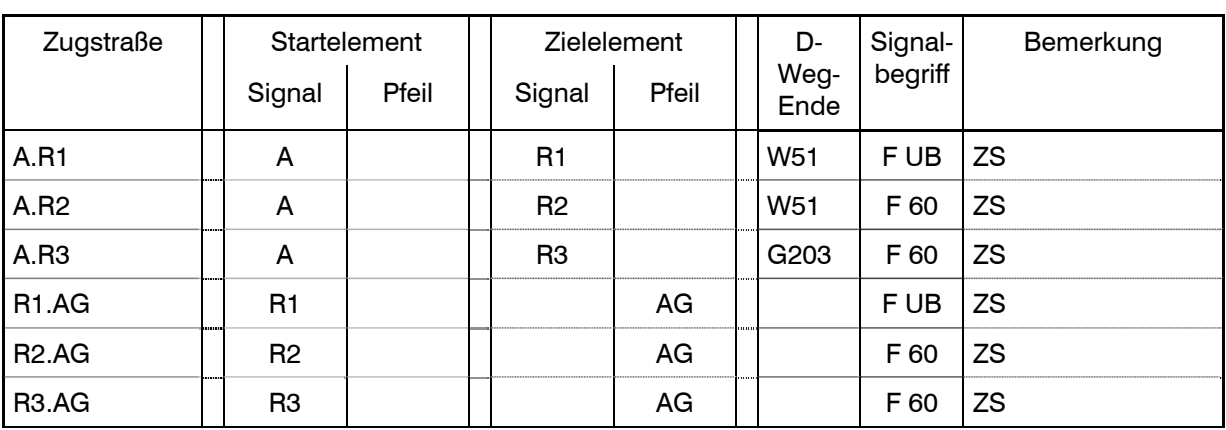

Richtung Schwarzach.St-Veit – Mallnitz-Obervellach

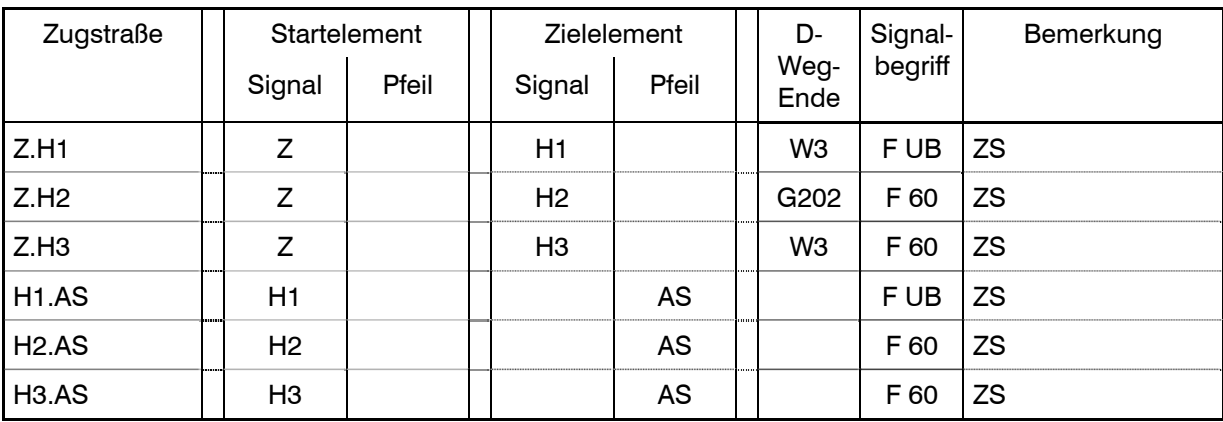

#### Richtung Schwarzach.St-Veit – Mallnitz-Obervellach

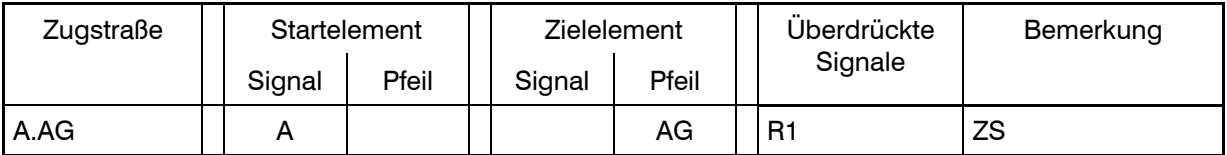

#### Richtung Mallnitz-Obervellach – Schwarzach-St.Veit

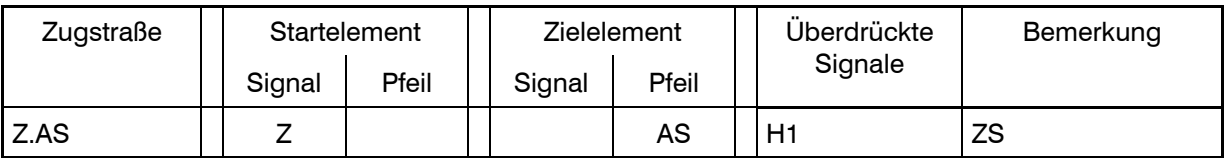

#### **BESONDERE ANWEISUNGEN**

• **Örtliche Anweisung**

Nicht Vorhanden

#### • **Höhengleicher Bahnsteigzugang**

Bei kreuzenden Personenzügen mit planmäßigem Halt fährt zuerst einfahrender Personenzug auf Gleis G203 ein.

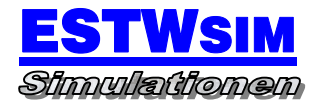

# 8. BF BADGASTEIN (Kz.17)

#### **AUFGABEN**

- Haltepunkt für Züge des Fern- und Regionalverkehrs
- Kreuzungs- und Überholungsbahnhof
- Zugbehandlungsbahnhof für Verschubgüterzüge

#### **SELBSTSTELLBETRIEB**

Nicht vorhanden

#### **NUTZLÄNGEN**

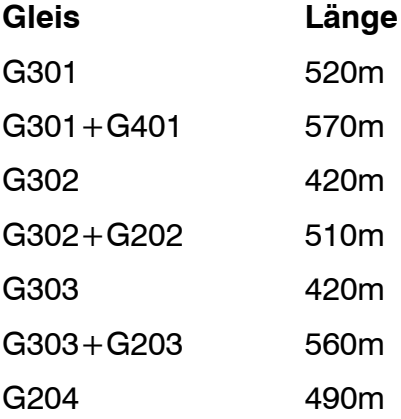

#### **BAHNSTEIGGLEISE**

G201

G202

G203

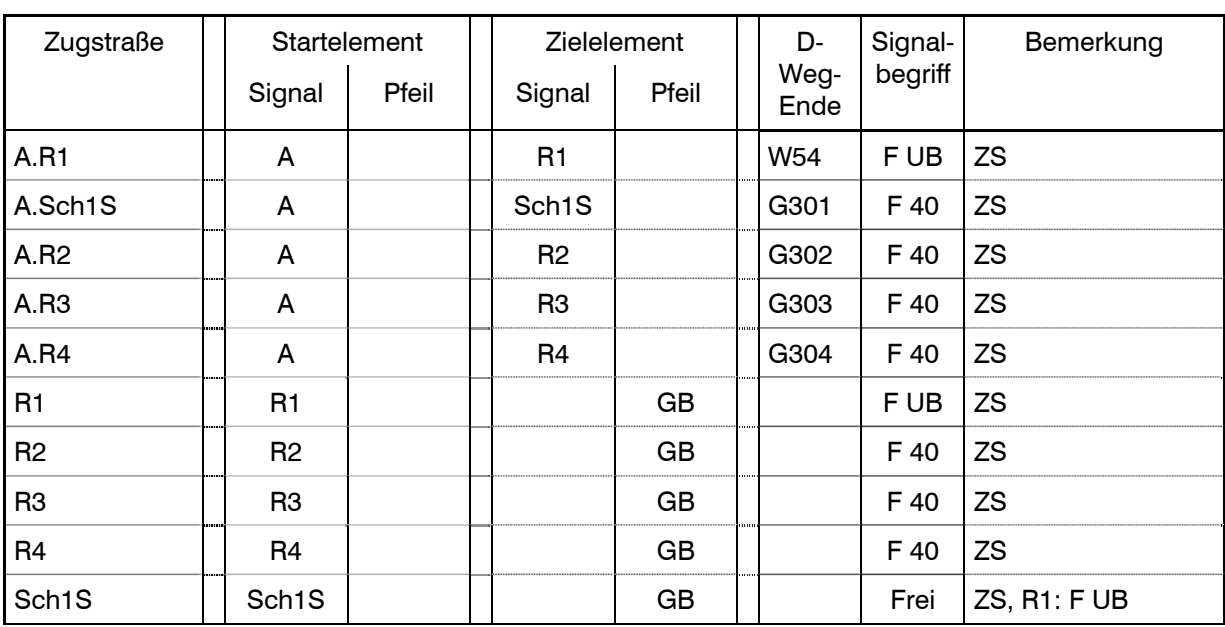

#### Richtung Schwarzach.St-Veit – Mallnitz-Obervellach

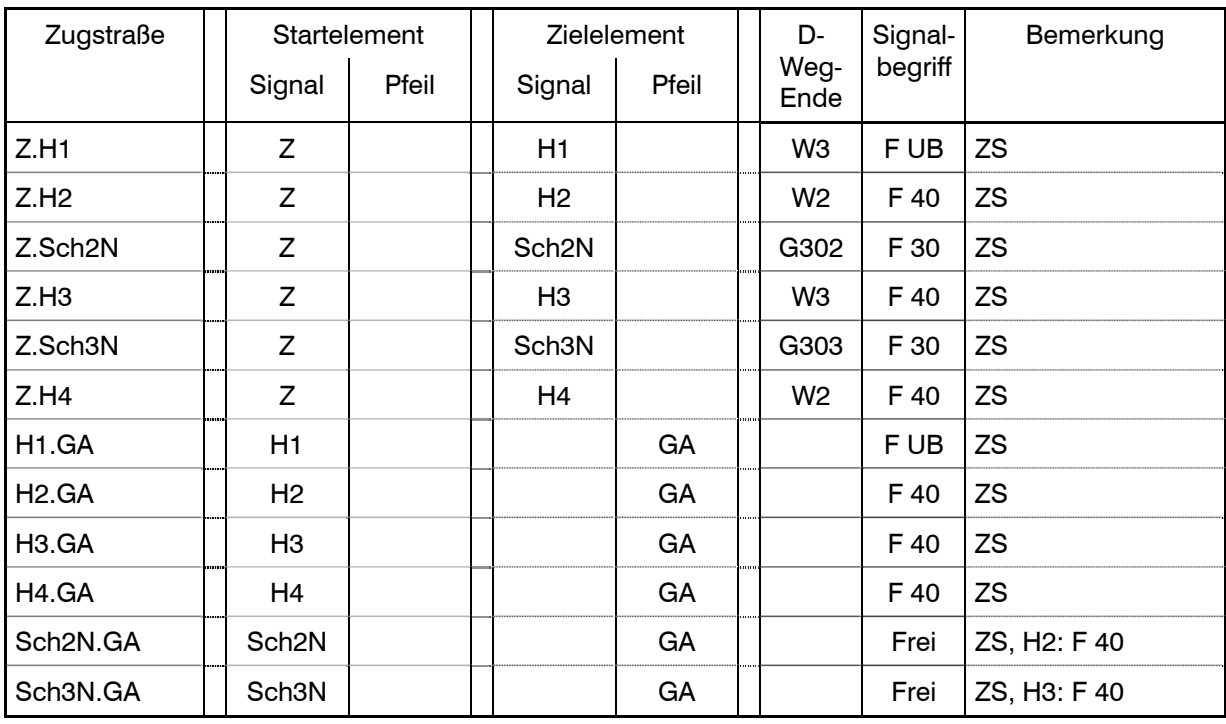

#### Richtung Schwarzach.St-Veit – Mallnitz-Obervellach

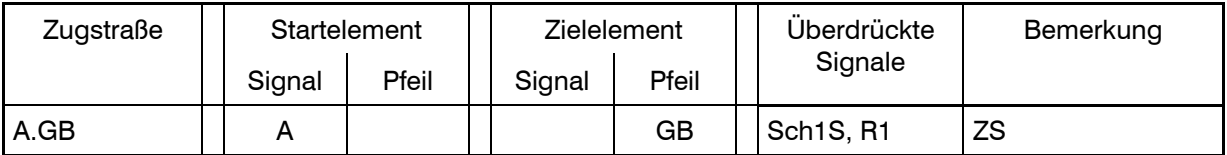

#### Richtung Mallnitz-Obervellach – Schwarzach-St.Veit

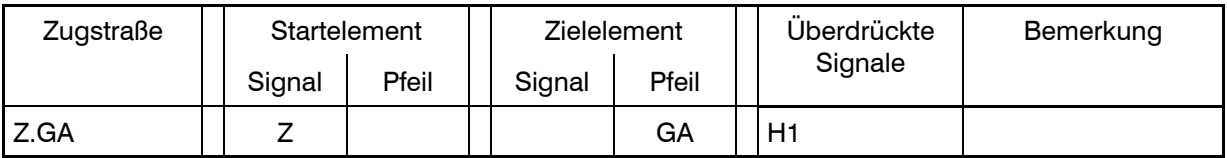

#### **BESONDERE ANWEISUNGEN**

• **Örtliche Anweisung**

Vorhanden

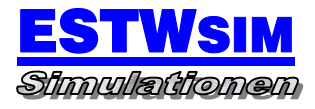

# 9. BF BÖCKSTEIN (Kz.18)

#### **AUFGABEN**

- Haltepunkt für Züge des Regionalverkehrs
- Kreuzungs- und Überholungsbahnhof
- Zugbehandlungsbahnhof für Verschubgüterzüge
- Start- und Zielbahnhof für Autoüberstellzüge
- Zielbahnhof für Vorspannloks der Bergstrecke

#### **SELBSTSTELLBETRIEB**

Nicht vorhanden

#### **NUTZLÄNGEN**

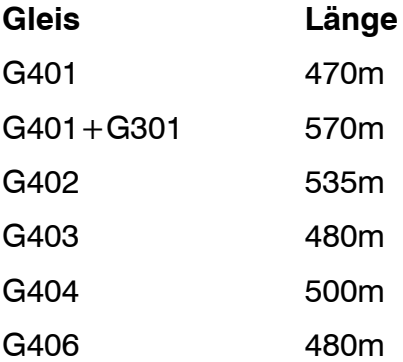

#### **BAHNSTEIGGLEISE**

G401

G402

G403 Verladeeinrichtung für Autoüberstellzüge

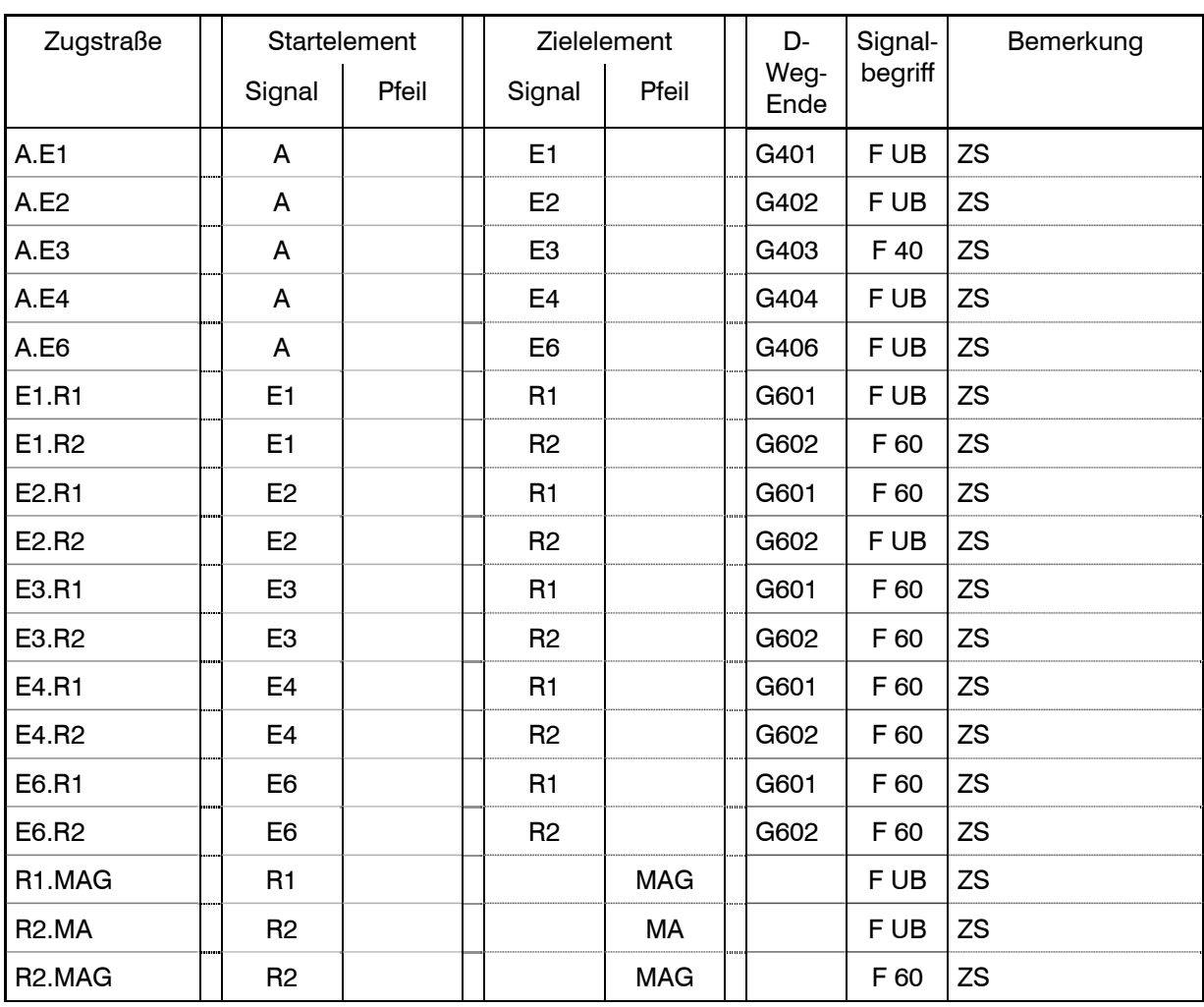

## Richtung Schwarzach.St-Veit – Mallnitz-Obervellach

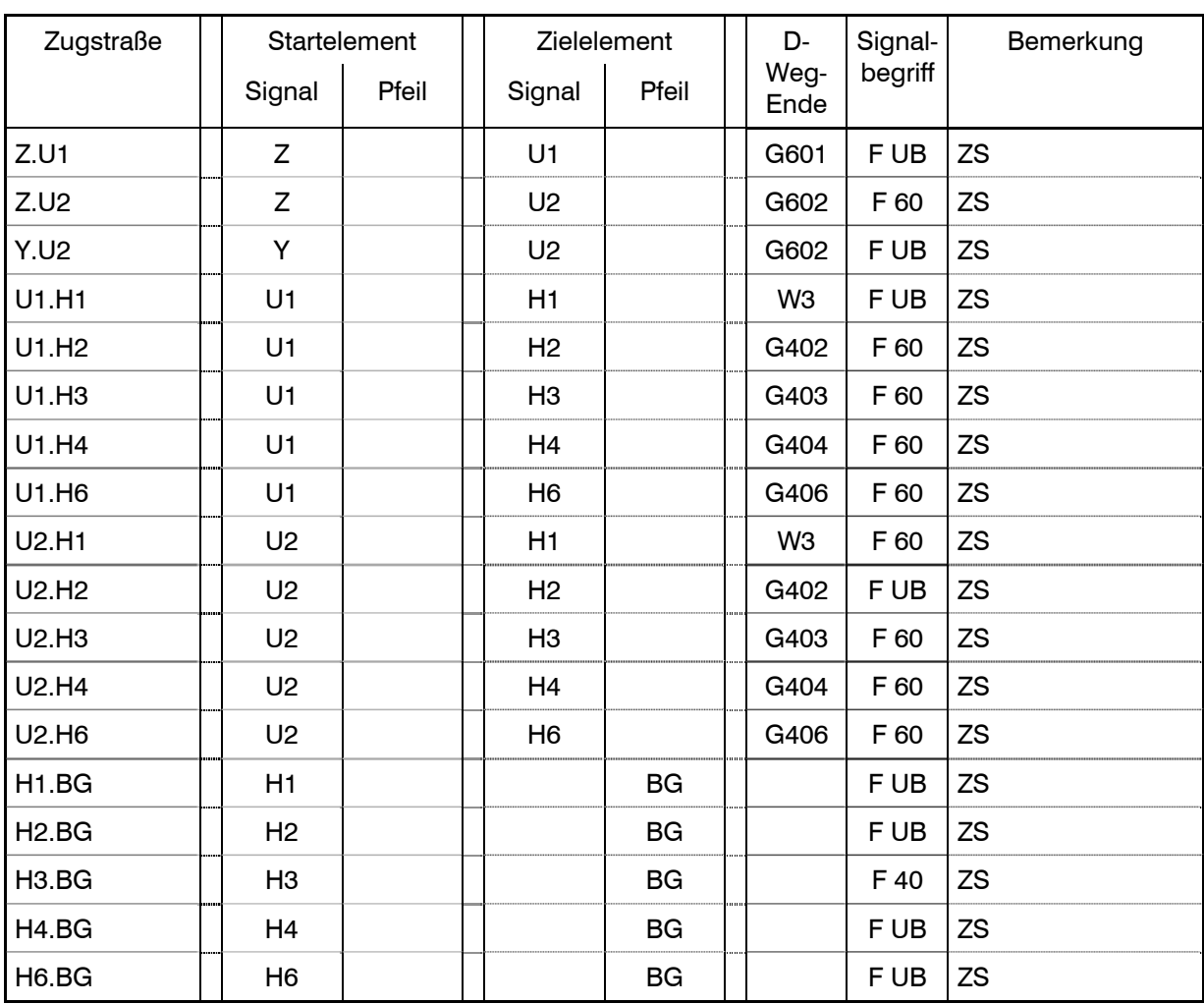

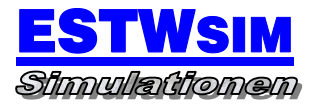

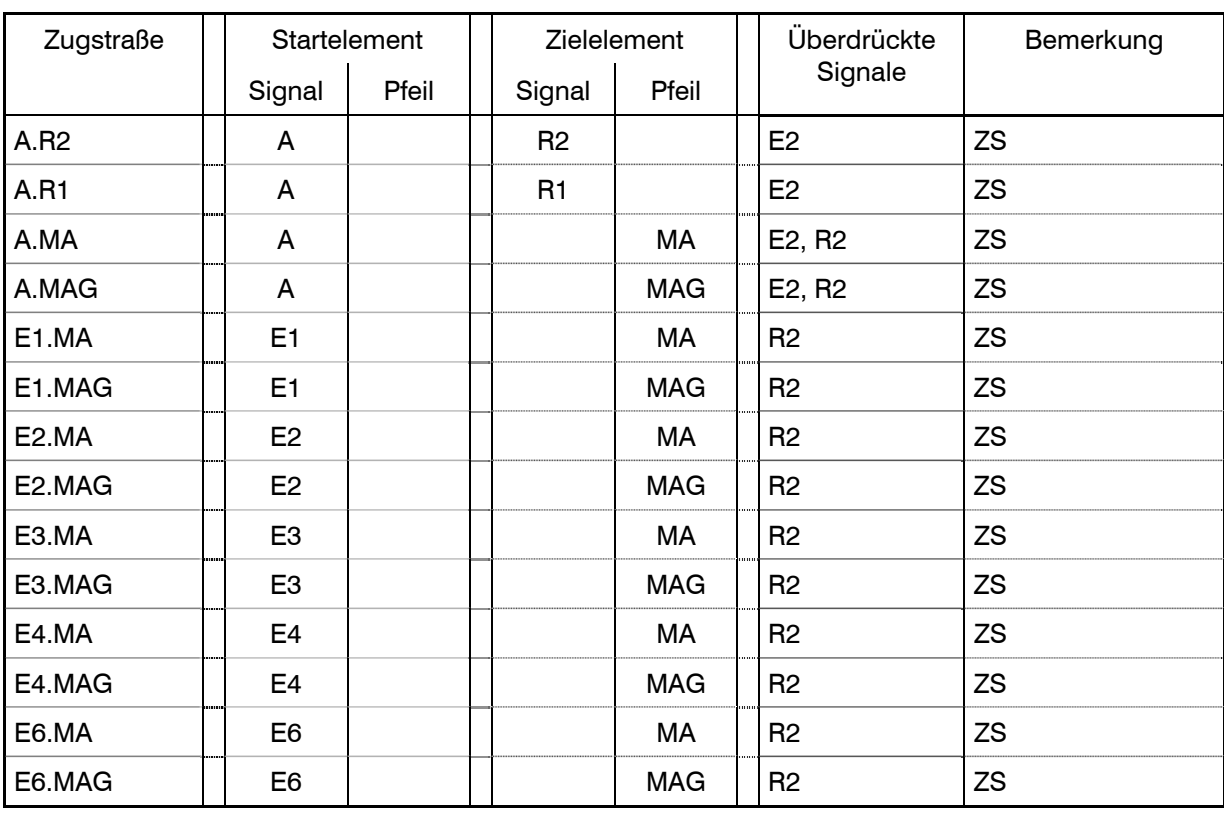

## Richtung Schwarzach.St-Veit – Mallnitz-Obervellach

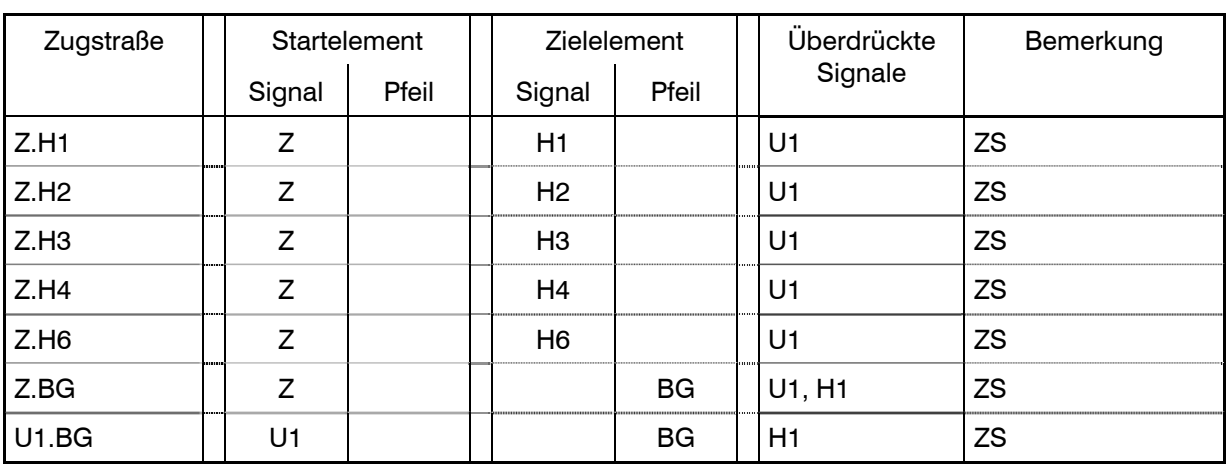

#### Richtung Mallnitz-Obervellach – Schwarzach-St.Veit

#### **BESONDERE ANWEISUNGEN**

#### • **Örtliche Anweisung**

Vorhanden

#### • **Nebenbereiche**

G308: Abstellgleise, Ausfahrt über G408 möglich G408: Abstellgleise, Ausfahrt über G308 möglich

#### • **Autoüberstellzüge**

Zwischen Böckstein und Mallnitz-Obervellach existiert die sogenannte Tauernschleuse. Dies sind im Takt verkehrende Autozüge, die die fehlende Straßenverbindung über die Hohen Tauern ersetzen. In Böckstein befindet sich in Gleis G403 hierfür eine Be- und Entladevorrichtung.

Ankommende Züge werden zuerst vollständig entladen, bevor sie wieder beladen werden. Zum Steuern des Ladevorgangs stehen straßenseitig Verkehrsampeln zur Verfügung, die durch den Fahrdienstleiter bedient werden. Be- und Entladung des Autoüberstellzuges erfolgt über die Zufahrtsrampe am ZSig E3.

#### 1. Sondermenü für Aufruf Autozugbedienung

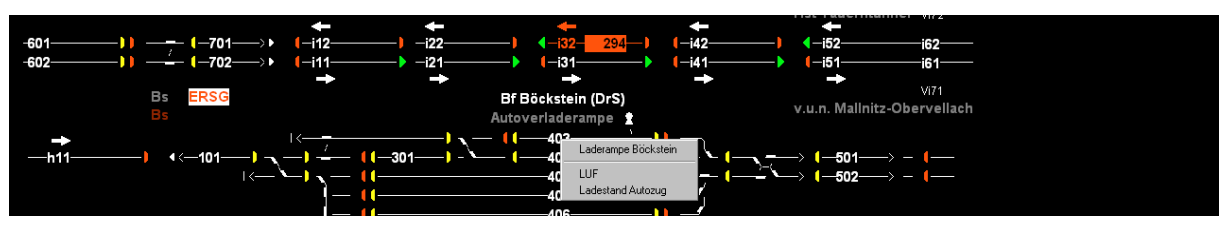

Aufruf des Menüs durch Anklicken des Bezeichners .Autoverladung' mit rechter Maustaste.

#### 2. LUF (Lokumfahrung)

Mit Auswahl des Eintrags ,LUF' wird die automatische Lokumfahrung aktiviert bzw. deaktiviert. Bei aktiver LUF erscheint ein gelber Melder 'LUF' neben dem Betriebsstellenbezeichner.

Ist die LUF eingeschaltet, so werden nach Rücknahme des Schutzwegs (FR-Bedienung) und Abhängen der Zuglok nacheinander folgende Verschubstraßen eingestellt:

H3-Z203

V5-R1

R1-Z18

V55-H3

Das Umfahren der Zuglok für den Autoüberstellzug ist so automatisiert.

#### 3. Ladestand Autozug

Durch Auswahl des Eintrags , Ladestand Autozug' öffnet sich das Bedienungsfenster für die Autoverladung.

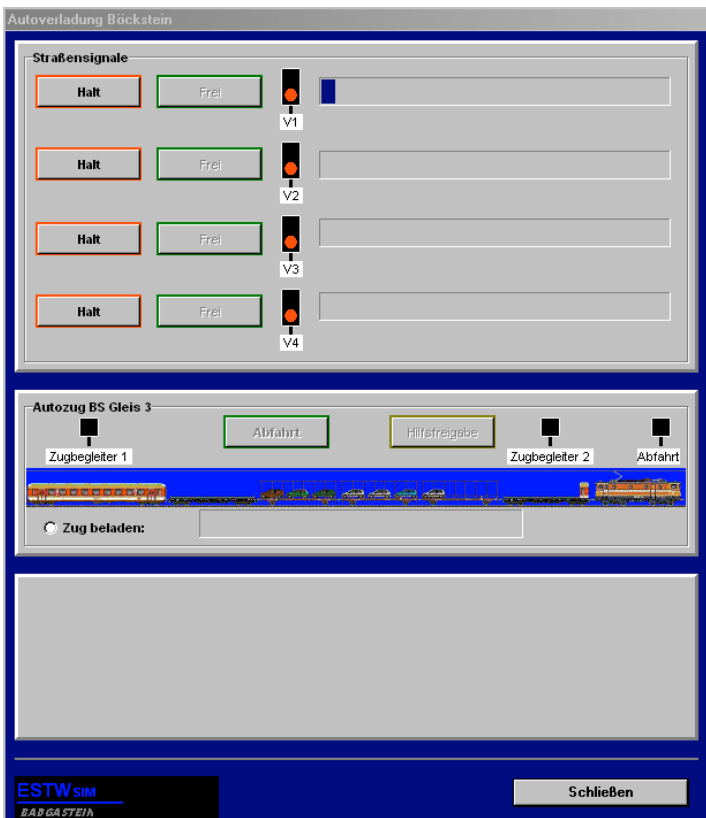

Im oberen Bildbereich befindet sich die Darstellung der vier Wartestreifen für die PKW. Links sind die Bedienelemente für Fahrt- oder Haltstellung der Straßensignale angeordnet; rechts neben dem Straßensignal die Anzeige der wartenden Autos. Eine Freigabe der Straßensignale kann nur erfolgen, wenn die Markierung ,Zug beladen' gesetzt ist.

Im mittleren Bildbereich sind die Angaben für den Autoüberstellzug dargestellt mit Angaben zu Fertigmeldungen der Zugbegleiter an Spitze und Schluß des Zuges und des Ladestandes sowie der aktuellen Aktivität (Beladen oder Entladen).

- 4. Ablaufbeschreibung für Autoüberstellungbehandlung
	- a. Kurz vor Einfahrt des Autoüberstellzuges Ansage für Ankunft des Zuges starten
	- b. Autoüberstellzug in G403 eingefahren und "FR' bedient
	- c. Zuglok abhängen mit Befehl , ZUG'
	- d. Der Entladevorgang beginnt
	- e. , LUF' einschalten, die Zuglok wird automatisch umfahren
	- f. Wenn Zug vollständig entladen, wird Markierung , Zug beladen' gesetzt und die Straßensignale freigeben
	- g. Straßensignal freigeben, der Ladevorgang beginnt
	- h. Der Zugbegleiter 1 meldet Abfahrbereitschaft
	- i. Neue Zugnummer eingeben
	- j. Ca. 2 min vor Planabfahrt Straßensignale in Halt und Ausfahrt stellen
	- k. Zugbegleiter 2 gibt meldet nach Hochklappen Auffahrrampe Abfahrbereitschaft
	- l. Zugbegleiter 1 und 2 haben Abfahrbereitschaft gemeldet; die Schaltfläche 'Abfahrt' wird freigegeben
	- m. Ansage für Abfahrt des Zuges starten
	- n. Schaltfläche Abfahrt' bedienen
- 5. Hilfsbedienungen bei Störung
- Schaltfläche zum Freigeben der Straßensignale nicht bedienbar
	- $\rightarrow$  wenn keine Ausfahrt eingestellt bzw. Abfahrauftrag erteilt, Schaltfläche ,Halt' eines der Straßensignale bedienen. Eventuell erteilte Zustimmung des Zugbegleiters 2 wird gelöscht.
- Markierung , Zug beladen' zu Programmstart nicht gesetzt bzw. keine automatische Aktivierung; dadurch Beladung nicht möglich:  $\rightarrow$  Feld . Zug beladen' zum Aktivieren anklicken
- Schaltfläche 'Abfahrt' nicht aktiv, weil z.B. Zustimmung Zugbegleiter fehlt:  $\rightarrow$  Ausfahrt stellen, dann Feld , Hilfsfreigabe' bedienen

#### **Bedingungen für Zustimmung Zugbegleiter 1:**

- Zuglok umfahren
- Entladung abgeschlossen

#### **Bedingungen für Zustimmung Zugbegleiter 2:**

- alle Straßensignale in Halt
- Ausfahrt eingestellt

#### **WICHTIG!**

Damit die Autoverladung ordnungsgemäß funktioniert, ist darauf zu achten, dass die Kennziffer '9' für Autoüberstellzüge immer der Zugnummer vorangestellt ist.

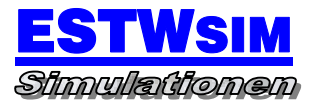

## 10. ZUGVERZEICHNIS

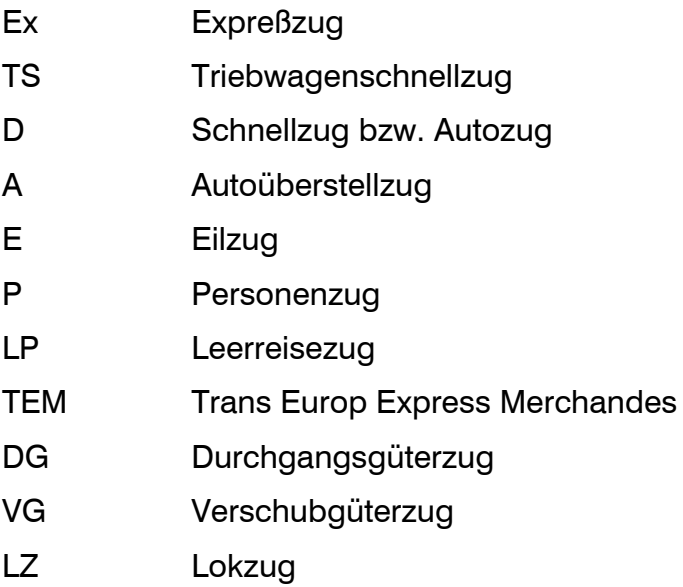

## 11. ZN-KENNZIFFERN

Bei den Zügen über die Tauernbahn werden verschiedene Kennziffern verwendet, die den Bedienern eine bessere Übersicht über die Art der Bespannung geben soll. Diese basiert auf folgenden Regelungen:

Kennziffer Zugart

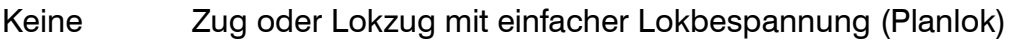

- 1 Zug mit Vorspann im Durchlauf
- 2 Lokzug mit 2 Tfz
- 3 Lokzug mit 3 Tfz
- 4 Lokzug mit 4 Tfz
- 5 Zug mit Vorspann, Vorspann ab in Böckstein
- 6 Zug mit Vorspann, Vorspann ab in Mallnitz-Obervellach
- 9 Autoüberstellzug Tauerntunnel

# 12. SZENARIOS

Ergänzend zum definierten Startbeginn der Simulation um 4.55 Uhr morgens können über das Menü "Estwsim -> Datei -> Szenario laden" neue Startzustände mit unterschiedlichen Schwierigkeitsgraden geladen werden. Folgende Aufgaben haben diese zum Inhalt:

1. 6Uhr.sce

Programmstart um 6 Uhr

2. 7Uhr.sce

Programmstart um 7 Uhr

- 3. 8Uhr.sce Programmstart um 8 Uhr
- 4. 9Uhr.sce

Programmstart um 9 Uhr

- 5. 10Uhr.sce Programmstart um 10 Uhr
- 6. 11Uhr.sce Programmstart um 11 Uhr
- 7. 12Uhr.sce Programmstart um 12 Uhr

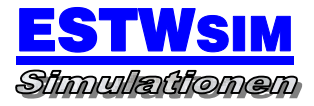

8. 13Uhr.sce

Programmstart um 13 Uhr

9. 14Uhr.sce

Programmstart um 14 Uhr

10.15Uhr.sce

Programmstart um 15 Uhr

11.16Uhr.sce

Programmstart um 16 Uhr

12.17Uhr.sce

Programmstart um 17 Uhr

13.18Uhr.sce

Programmstart um 18 Uhr

14.19Uhr.sce

Programmstart um 19 Uhr

15.20Uhr.sce

Programmstart um 20 Uhr

16.21Uhr.sce

Programmstart um 21 Uhr

17.22Uhr.sce

Programmstart um 22 Uhr

18.betra-dorfgastein.sce

Bauarbeiten mit Gleissperrung für zweigleisigen Ausbau in Dorfgastein

- 19.betra-badgastein.sce Bahnsteigerneuerung in Badgastein
- 20.betra-böckstein.sce

Bauarbeiten mit Gleissperrung in Böckstein

## 13. UMLEITUNGSVERKEHRE

Ergänzend zum definierten Startbeginn der Simulation um 4.55 Uhr morgens können über das Menü "Estwsim -> Datei -> Umleitungsverkehr laden" Umleitungsverkehre geladen werden. Folgende Umleitungsverkehre sind eingerichtet:

1. Sperre Brenner

Sperrung Brennerstrecke